## ☺ **Job Aid: How to Enter A Complaint**

## **Chapter 8: Operations Management Lesson: Complaints**

Start this process in: **Operations Management** Ä **Compliance** Ä **Complaints** 

## **Field Descriptions:**

"Against" means the person who committed the alleged violation.

"Complaint Date" means the date that the incident took place, *not the date that the complaint was entered.* 

"Complaint Source" means the person who is making the complaint.

"Description" is where you describe what happened to the complaint source.

• This field is limited to 8 or 9 lines so first select from the "issues" drop down and use this space to enter any additional information.

"Referral" means the staff person who will be following up on the complaint.

"Action Taken" means the actions taken to follow up on the complaint.

"Issues" is a drop down menu where you select the "issue" that best describes the situation.

If you have more than one issue, click on the "Insert" icon to add more.

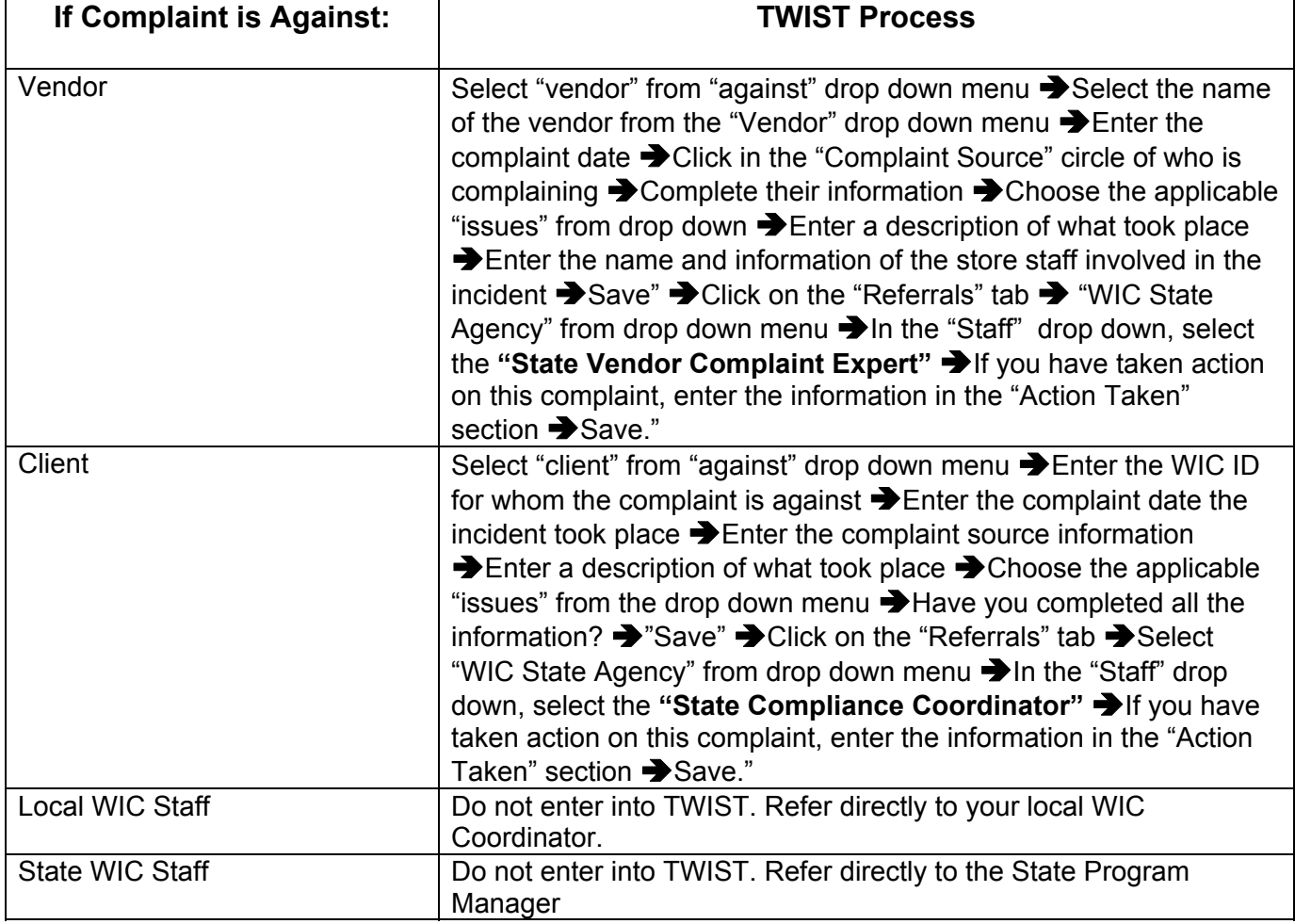

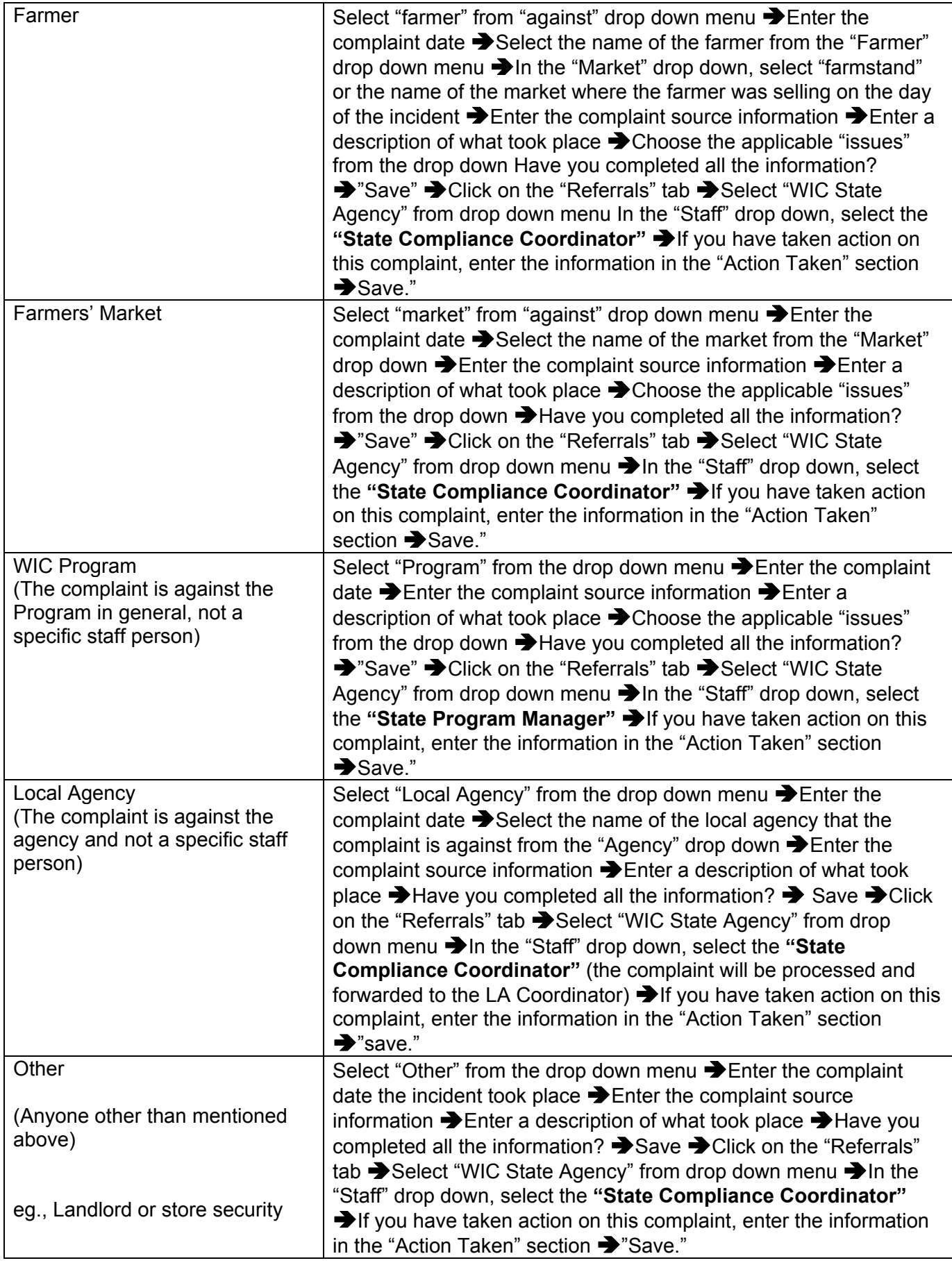